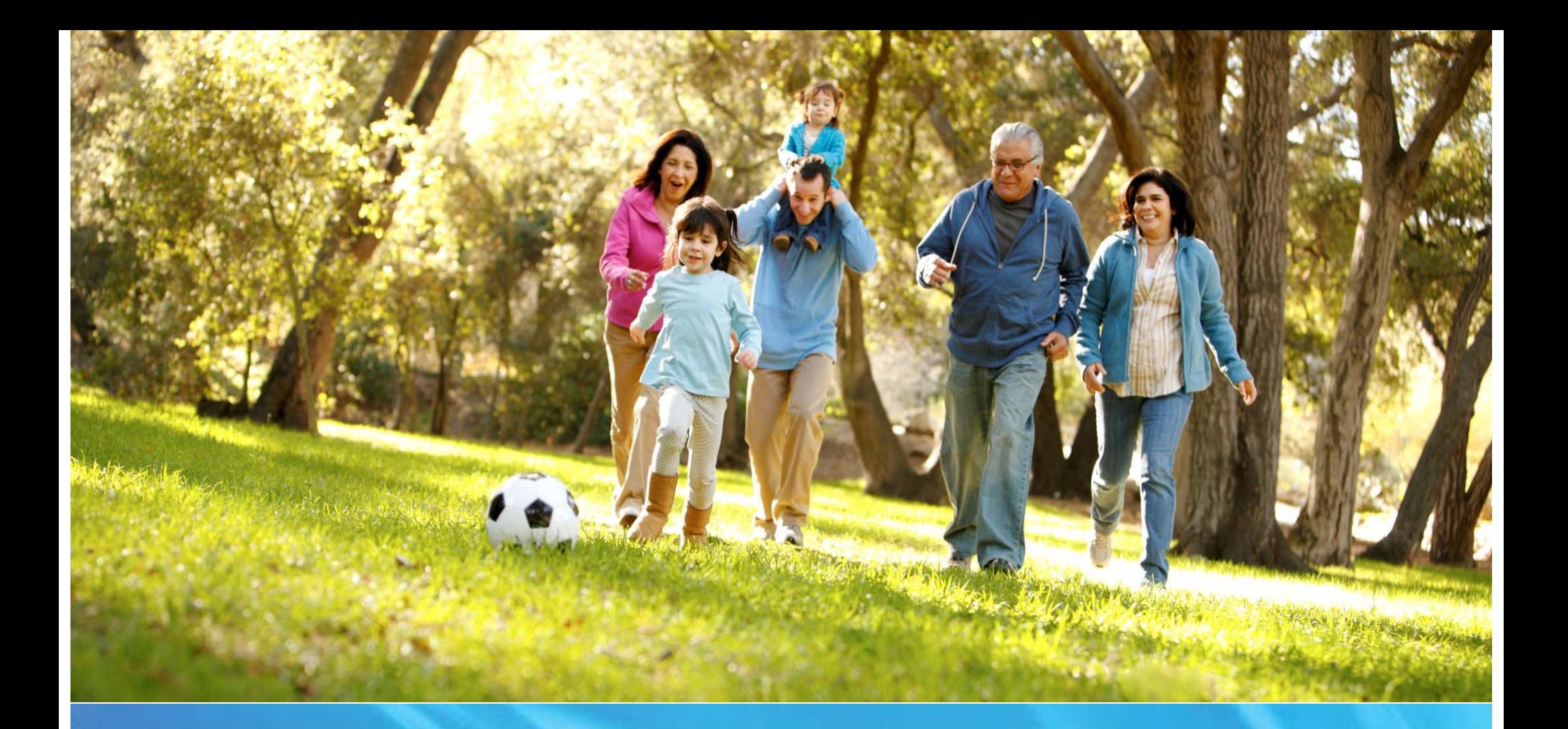

**Kaiser Small Group Online Application Tool Application Submission Licensed Producer**

June 2016

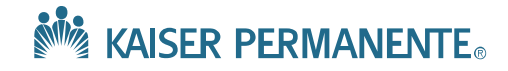

Welcome to the Kaiser Permanente Apply Online Tool.

Submitting applications for off exchange, small group coverage in Maryland and Virginia just got easier.

Kaiser Permanente's Apply Online secure website will allow employers and producers to quickly and easily apply online for off exchange, small group coverage in Maryland or Virginia. You'll have access to tools to help you view plans, enroll employees and dependents, pay your first month's premium and monitor the application progress.

A few tips to help you get started:

If you are an employer working with a broker, please be sure that your broker submits your application online.

To enhance your user experience, please ensure you are using the most updated browser version.

If you experience any difficulties, please call us at 855-462-3400 Monday through Friday 9 a.m. to 5 p.m. Eastern time or Email us at **onlineenrollment@onlinekp.com.** 

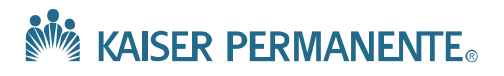

## **No KAISER PERMANENTE.**

Welcome to the Small Group Application Tool

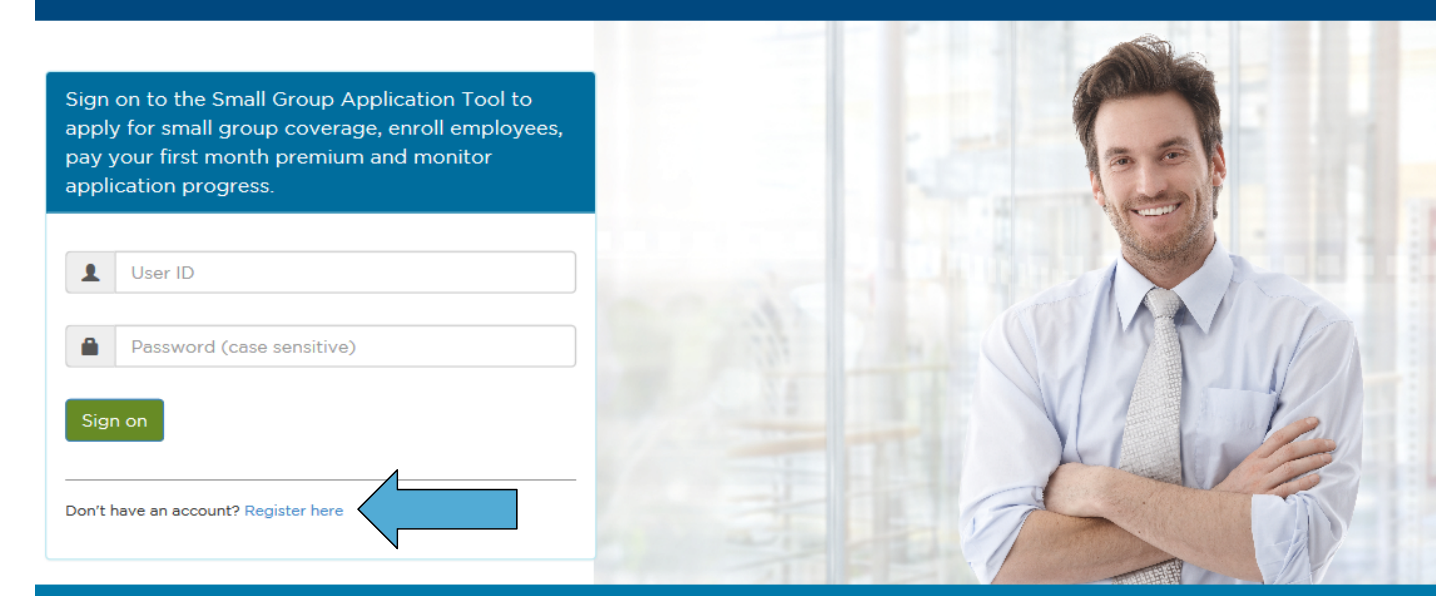

## **KAISER PERMANENTE**

To get the most out of your experience at the Small Group Application Tool, please make sure you are using the latest version of Internet Explorer, or use a different web browser (Google Chrome, Firefox, Safari etc.) Thank you for visiting. If you experience any difficulties please contact Customer Service at 855-462-3400 Monday through Friday 9 a.m. to 5 p.m. Eastern time or Email: onlineenrollment@onlinekp.com

The first step in using the small group online application tool is registering as a new user.

- 1. To start, go to your browser and enter https://midatlanticapplicationtool.kp.org
- 2. Click the **"Register Here"** link to establish a Licensed Producer account.

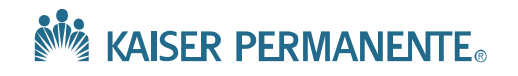

# **Getting Started - New User Registration**

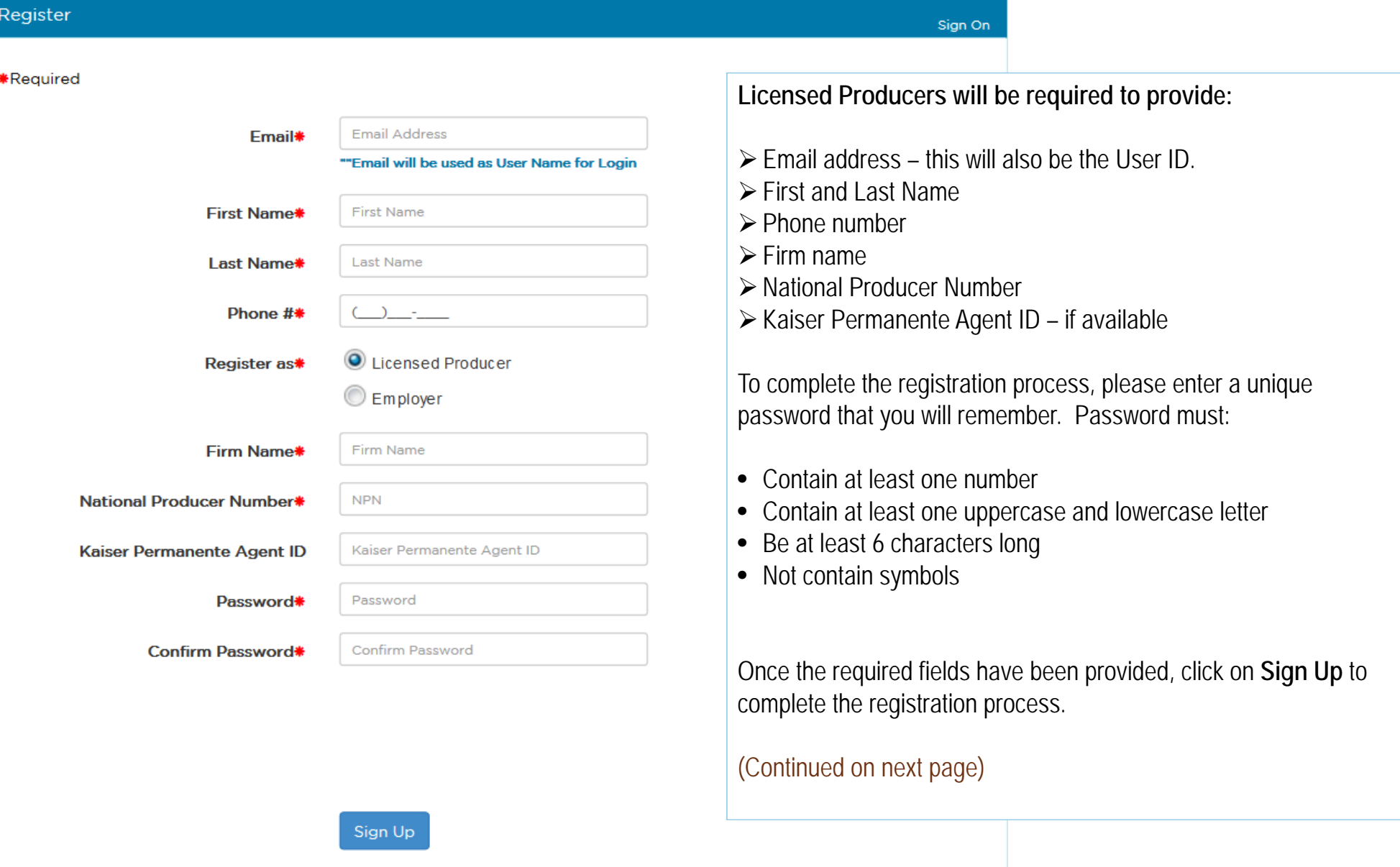

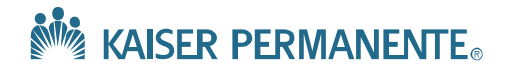

### **Kaiser Permanente**

""All producers must be appointed with Kaiser Permanente within 30 days of the sale. Our records show that you are not currently appointed with Kaiser Permanente. Please contact the Broker Support Service Center from 9 a.m. to 9 p.m. Eastern time at 844-268-2943 to become appointed with Kaiser Permanente within 30 days of the sale.""

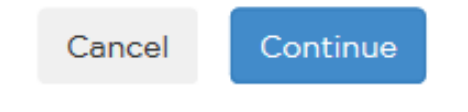

The system will determine if the user is appointed with Kaiser.

If not appointed with Kaiser and National Producer Number was provided, a pop up message will display.

To proceed, click on **Continue**.

This will allow you to move forward with the online application submission process.

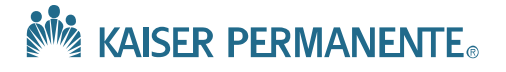

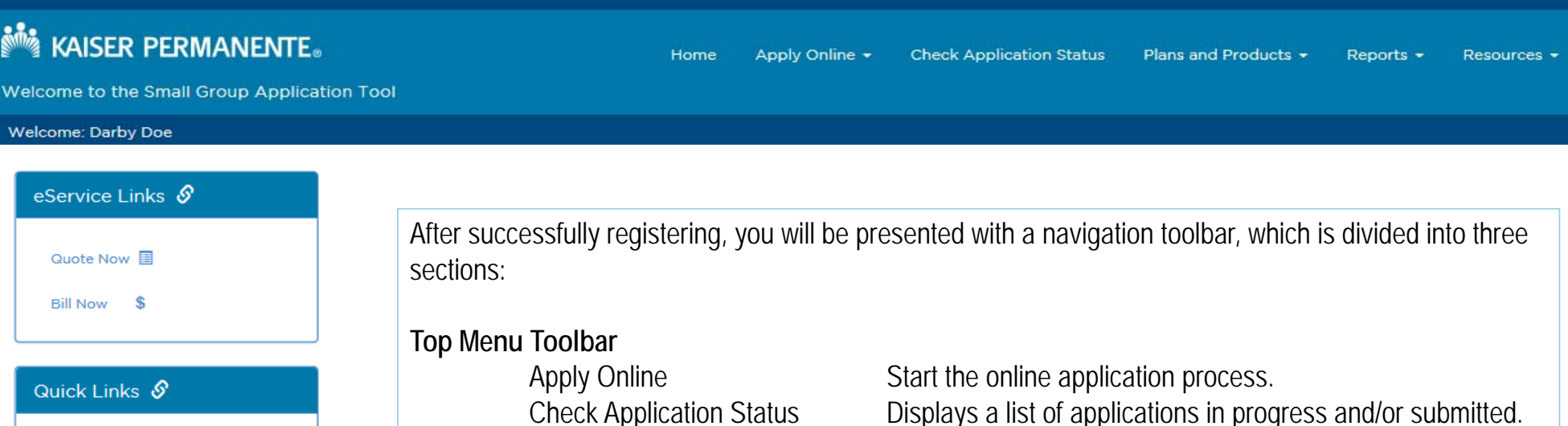

Kaiser Permanente Brokernet Access import producer notification and information

Kaiser Permanente Selling Plans Plan details and quoting for all employer sizes

Kaiser Permanente Your Clients Secure access to your existing Kaiser Permanente book of business. Separate login required.

#### Kaiser Permanente Working With  $U_{\mathcal{R}}$

Information on partnering with Kaiser Permanente including the broker code of conduct and commission details

#### Kaiser Permanente Resource Library

Printable forms, Kaiser Permanente contact information, and sales materials.

Reports Broker specific reports

## **eService Links**

Quote Now Bill Now

## **Quick Links**

Kaiser Permanente BrokernetKaiser Permanente Selling Plans, Kaiser Permanente Your ClientsKaiser Permanente Working with Us Kaiser Permanente Resource Library

Plans and Products Provides the 2016 Plan Summary for MD and VA. Resources MD and VA Small Group Business Guide for 2016

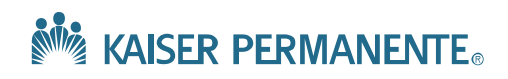

# **Home Page – Welcome Message**

## **MAISER PERMANENTE.**

Apply Online + **Check Application Status** Plans and Products -Reports  $\star$ Resources -

Welcome to the Small Group Application Tool

#### Welcome: Darby Doe

#### eService Links  $\mathcal S$

#### Quote Now

**Bill Now** 

#### Quick Links &

Kaiser Permanente Brokernet Access import producer notification and information

Kaiser Permanente Selling Plans Plan details and quoting for all employer sizes

Kaiser Permanente Your Clients Secure access to your existing Kaiser Permanente book of business. Separate login required

#### Kaiser Permanente Working With **Us**

Information on partnering with Kaiser Permanente including the broker code of conduct and commission details

#### Kaiser Permanente Resource Library

Printable forms, Kaiser Permanente contact information, and sales materials.

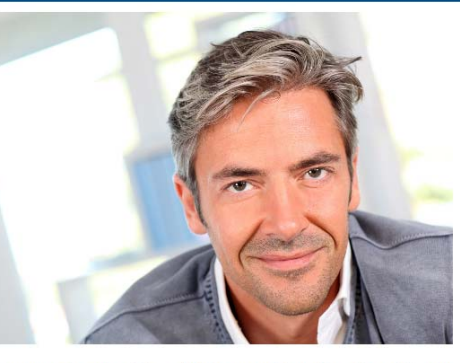

#### Welcome to the Small Group Application Tool

The Small Group Application Tool will allow you to apply for off-exchange small group coverage in Maryland and Virginia. Applicants wishing to apply for<br>small group DC coverage should visit the DC HealthLink dchealthlink.com/smallbusiness.

The tool guides users through the application process using the following steps

Step 1: Complete the Application Step 2: Upload Supporting Documentation

#### o Quote results showing selected plans

o Quarterly Wage and Tax Statement (QWTS) for groups enrolling 5 or fewer Full-Time/Full-Time Equivalent employees o Current pay stubs for employees not shown on the Quarterly Wage and Tax Statement (QWTS) o Incapacitated Prospective Member Form (Where applicable for over aged dependents)

### Step 4: Enroll Employees & Dependents

"Employees and dependents can be enrolled by completing the required fields within the tool, OR by completing and uploading the Enrollment Form. You may download the Enrollment Form now and complete it so it is ready to upload when you get to step 4.

## **Download Enrollment Form - MD**

Start Here for Virginia Coverage

### **Download Enrollment Form - VA**

the Application - Employee Eligibility

o PLAN NAME: Only choose a plan that was selected in Step 1. Complete the Application - Rates & Benefit Plan Requested

o EMPLOYEE SSN: Enter 000-00-0000 if you do not know the employee SSN. Be sure

to complete the employee SSN when adding a dependent o DEPENDENT SSN: Enter 000-00-0000 if you do not know the dependent SSN

Step 5: Provide Binder Payment information

Start Here for Maryland Coverage

Step 6: Review the Application & Submit to Employer for Signature

Our Small Group Service Center will review your application and provide feedback throughout the approval process. You can return to the tool at any time to see the status of your application(s) and to update your submission(s) as requested.

As you proceed through the application process, be sure to select the "Next" button at the bottom of each section to save your work. Application sections that are partially completed will not be saved.

### Have Questions?

Contact Customer Service Center at 855-462-3400 Monday through Friday from 9 a.m. to 5 p.m. Eastern time or Email: onlineenrollment@onlinekp.com

## The steps required are outlined in the **Welcome Message**.

**Step 4** allows the user to upload an enrollment form or data enter the group enrollment manually.

Download the **Enrollment Form** if you prefer to upload the group membership by spreadsheet.

The **Enrollment Form** can be downloaded from this screen or later in the application process.

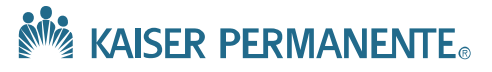

Logout<sup>O</sup>

# **To Start an Application**

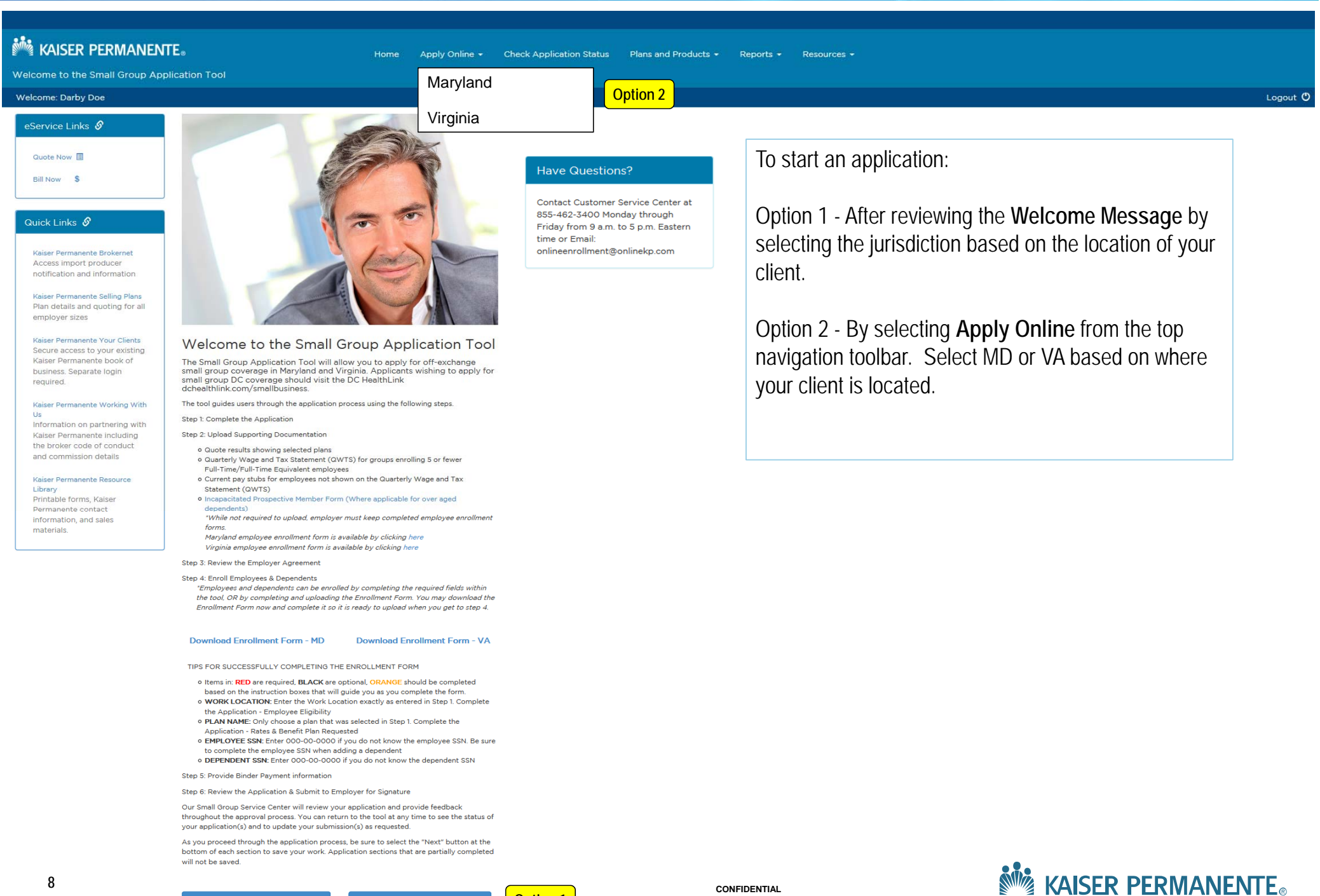

**CONFIDENTIAL**

**Option 1**

Start Here for Virginia Coverage

Start Here for Maryland Coverage

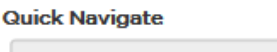

Information Message

# **INFORMATION MESSAGE**

Virginia Small Group Employer Application Required Information and Supporting Documents Tips for successfully completing your Virginia small business application The **Information Message** screen provides tips for successfully completing your application including eligibility requirements and documents you will need to upload.

Please keep all completed employee enrollment forms. It is not necessary to upload employee enrollment forms in the Apply Online tool.

You are beginning the small business application process for off-exchange business. To apply for SHOP coverage visit your states' marketplace.

 $\overline{\mathbf{v}}$ 

#### 1. Small Business eligibility requirements include:

- o Virginia Employer has no more than 50 FTEs.
- o Employees must work a minimum of 30 hours per week on a full time basis. Employers in Virginia have the option to cover part time employees who work 20 hours per week.
- o The employer may not exclude classes of employees other than union employees covered under a Taft-Hartley contract.
- o The employer does not currently offer small group Kaiser Permanente coverage.
- o Defining Employer Contribution Requirments:
	- o In accordance with Virginia law, a small group is required to contribute a minimum of 50% towards the total premium cost of the employee-only premium or 50% of the total cost of the employee only premium for the lowest priced product option sponsored by employer group.
	- o For non-contributory groups 100% participation is required of all eligible employees.
	- o For contributory groups 70% participation of eligible employees required.

#### 2. Documentation required for electronic upload:

- o Quote results showing selected plans
- o Quarterly Wage and Tax Statement (QWTS) for groups enrolling 5 or fewer Full-Time/Full-Time Equivalent employees
- o Current pay stubs for employees not shown on the Quarterly Wage and Tax Statement (QWTS)
- o Incapacitated Prospective Member Form (Where applicable for over aged dependents)
	- "While not required to upload, employer must keep completed employee enrollment forms.

Virginia employee enrollment form is available by clicking here

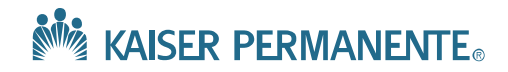

**Next** 

## STEP 1. COMPLETE THE APPLICATION

## **APPLICANT'S INFORMATION**

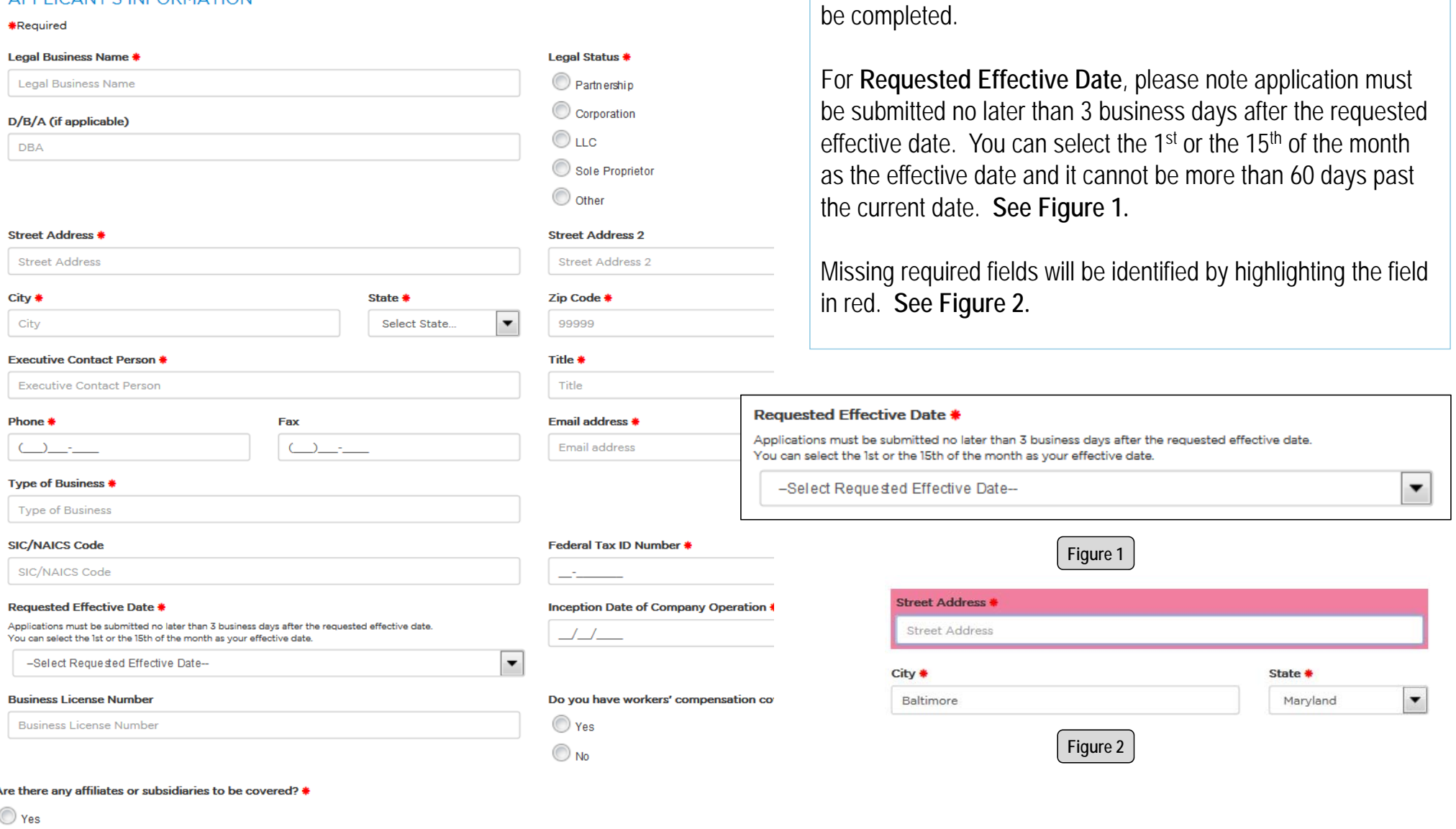

To complete the **Applicant's Information** section, all fields that are identified with a red asterisk (**\***) next to the field name must

**NEW KAISER PERMANENTE** 

 $\bigcirc$  No

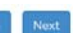

## STEP 1. COMPLETE THE APPLICATION

**BILLING INFORMATION** 

**\*Required** 

Same as applicant information? \*

 $\odot$  Yes

 $\bigcirc$  No

If yes, skip to the next section.

#### **Billing Address 1 \***

7800 Atlantic Avenue

#### City \*

Virginia Beach

#### **Billing Contact Person \***

Joe Smith

### Phone \*

 $(703)$ 555-1212

If **Billing Contact** is the same as the applicant information by selecting **Yes**, the system will auto populate the fields.

Should the Billing Contact be different, select **No** and all required fields must be completed.

Click **Next** to advance to the next section.

## **Billing Address 2 Billing Address 2** State \* Zip Code \*  $\overline{\phantom{a}}$ Virginia 34599 Title \* Owner Fax  $\Delta$ C

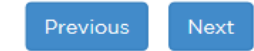

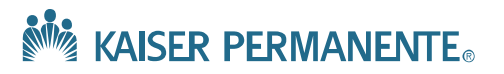

## STEP 1, COMPLETE THE APPLICATION

## **RATES AND BENEFIT PLAN REQUESTED**

Choose your Small Group Health Plan(s) which includes pediatric dental essential health benefits and adult preventive and discounted dental benefits. HMO, Dedu Choice POS, and Flexible Choice (Tier 1 - HMO) benefits are underwritten by KFHP-MAS. Flexible Choice (Tier 2 - PPO & Tier 3 - Out-of-network) benefits are und certain HDHP plans the employer is required to open and contribute to HSA or HRA accounts for employees, as described in section 8. Groups may select up to f

NOTE: Flexible Choice POS is Signature Service Delivery only

**\*Required** 

#### **MEDICAL**

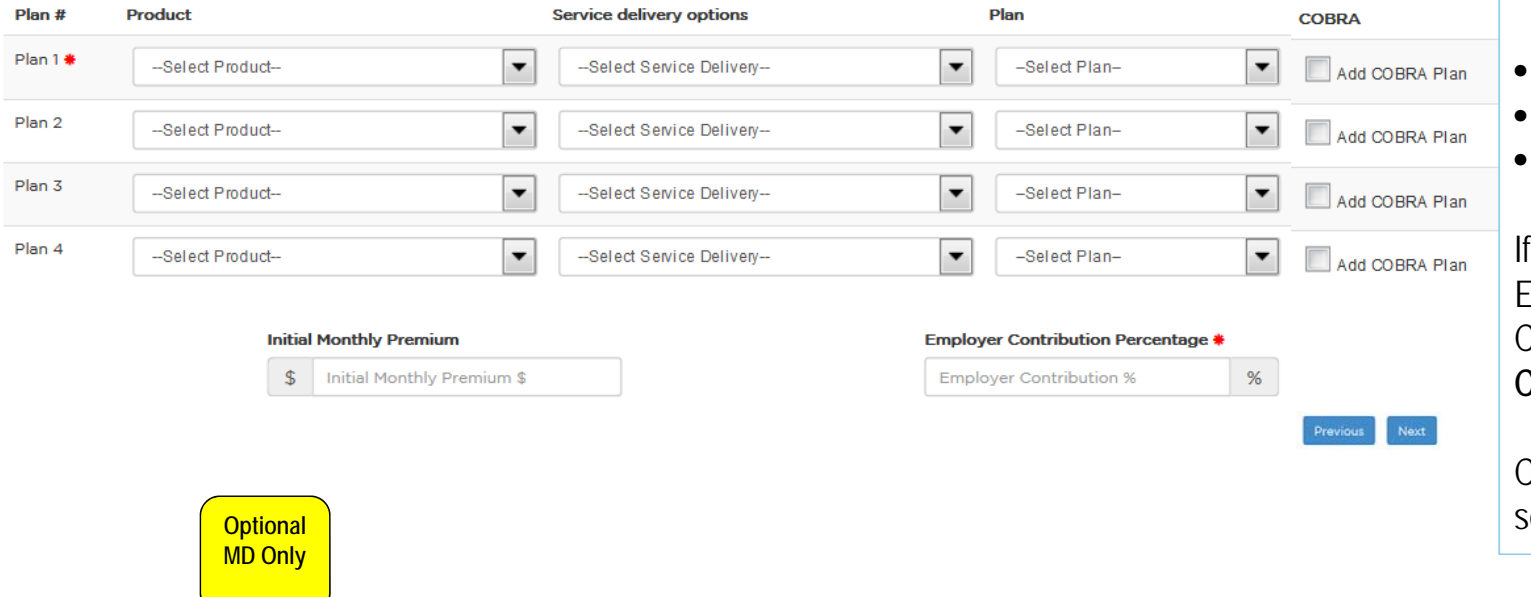

A minimum of one product with associated service delivery and plan options must be selected with no more than a maximum of four products.

Start by selecting the following from the drop down menus provided:

- Product
- Service Delivery Option • Plan

If the Group would like to enroll Employees and their Dependents in Cobra, please ensure the box **Add Cobra Plan** is selected.

Click **Next** to advance to the next section.

DENTAL ENHANCEMENTS (OPTIONAL) Product HM O Adult Dental Rider - age 19 & older PPO Adult Dental Rider - age 19 & older POS Adult Dental Rider - age 19 & older  $\bigcirc$  None

**Figure 3**

Maryland provides a **Dental Enhancement** option for this section.

Please select the **Dental Enhancement** option associated with your product selection. **See Figure 3.**

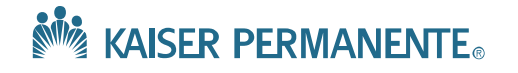

## STEP 1. COMPLETE THE APPLICATION

### **EMPLOYEE ELIGIBILITY**

Please complete the information below for all employees by entering the applicable number of employees by work location. Refer to healthcare.gov or your legal counsel for inf calculating the number of full-time, part-time, full-time equivalent, and eligible employees.

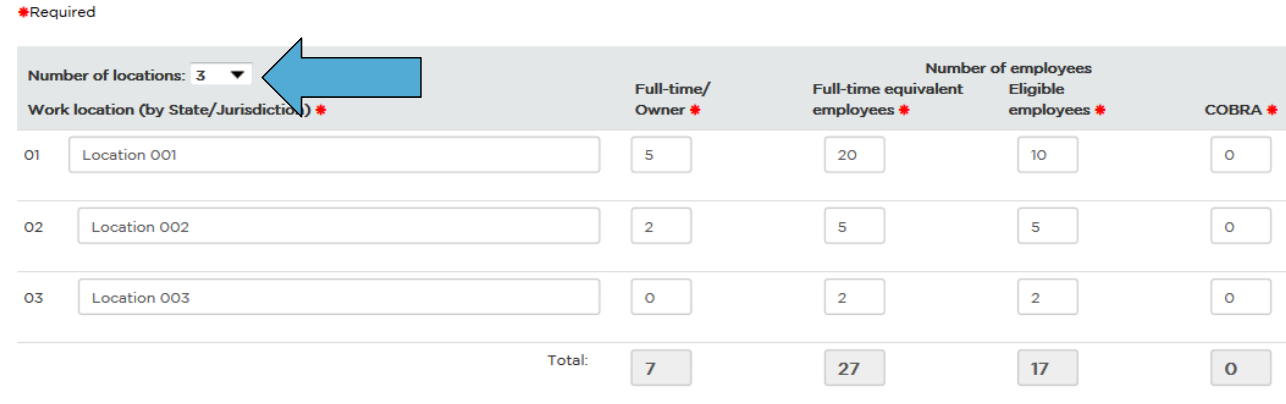

Determine how many locations are required. If more than one location, select the **"Number of Locations"** from the drop down. You can select up to a maximum of 20 locations.

Complete the rows starting with the **Work Location – State/Jurisdiction** and follow by entering the Number of Employee counts.

The **Total** column will automatically adjust.

Complete the remaining questions.

Click **Next** to advance to the next section.

#### I attest that my company will offer group health coverage to all (check one): \*

Part-time employees and full-time employees

O Only full-time employees

#### Will coverage be provided to domestic partners?

O Yes

 $\odot$ No

#### How many employees are waiving coverage?

 $\circ$ 

Previous Next

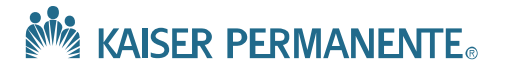

# **Step 1. Complete the Application – Other Health Care Coverage Information**

# STEP 1 COMPLETE THE APPLICATION

## OTHER HEALTH CARE COVERAGE INFORMATION

### **\*Required**

If applying for coverage in Virginia, select **Yes** or **No**.

If **Yes**, you will be required to complete the other carrier's information section.

If **No,** click **Next** to advance to the next section.

Are you applying for this insurance to replace current or prior coverage provided by another group health carrier? \*

 $\bigcirc$  Yes

**No** 

### If answer Yes, please provide the following information:

### Carrier's Name \*

Carrier's Name

### **Effective Date \***

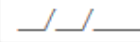

### Group/Policy Number \*

Group/Policy Number

### **Termination Date \***

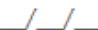

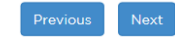

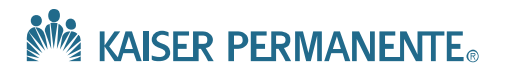

## STEP 1. COMPLETE THE APPLICATION

## **BROKER INFORMATION**

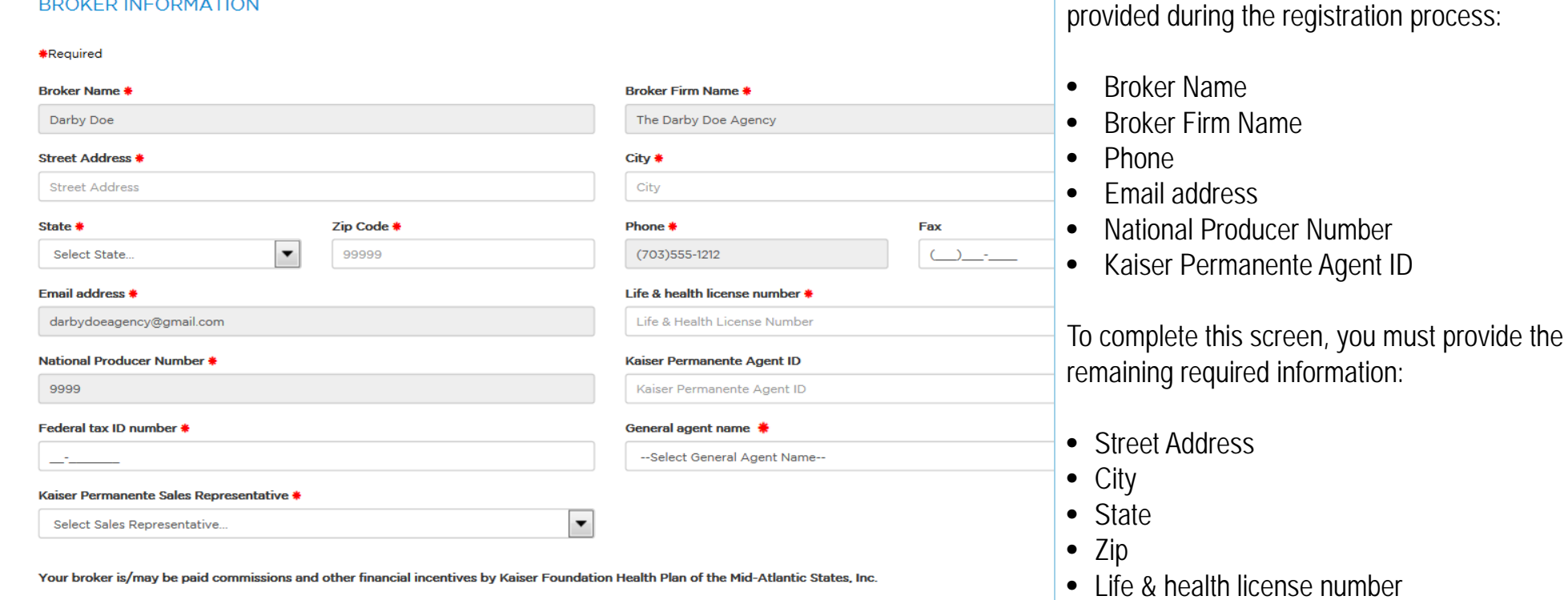

- Federal Tax ID number
- General agent name

Vext

• Kaiser Permanente Sales Representative

The system will **auto populate fields** that were

Lastly, select your Kaiser Permanente Sales Representative from the drop down list.

Click **Next** to advance to the next section.

![](_page_14_Picture_9.jpeg)

# **Step 2. Upload Supporting Documentation**

## STEP 2. UPLOAD SUPPORTING DOCUMENTATION

o Plan Quote is required.

\*Required

Plan Quote \*

**Attached File** 

Group Quote.pdf

Attach Plan Quote File

48\_PlanQuote\_20160427 105421 Test Kaiser Small

o Most recent Quarterly Wage and Tax Statement (QWTS) is required for groups enrolling 5 or fewer Full-Time, Full-Time equivallent employees. proprietors, partners and corporate officers not appearing on the QWTS that are applying for coverage must provide an acceptable document a alternative.

**Quarterly Wage and Tax Statement** 

Attach Quarterly Wage and Tax Statement

**Other Documents** 

**Attached File** 

**Attach Other Document File** 

Previous

Next

Review the instructional wording located under the screen title.

o While not required to upload, employer must keep completed employee enrollment/waiver forms.

**Attached File** 

**Plan Quote** is the only required uploaded document**.**

- Click **Attach Plan Quote**
- Click **Select File** and select the document to upload.
- Click **Upload**
- Click **Close** when the file has completed the uploading process.

**See Figure 4.**

Click **Next** to advance to the next section.

![](_page_15_Picture_137.jpeg)

**Figure 4**

![](_page_15_Picture_14.jpeg)

# **Step 3. Review the Employer Agreement**

## STEP 3 REVIEW THE EMPLOYER AGREEMENT

Section 6: ENROLLMENT INFORMATION

#### MINIMUM PARTICIPATION REQUIRMENTS

•In applying the minimum participation requirement to determine whether the [60%] of participation is met, KFHPMAS/KPIC may not consi spousal coverage under a public or private plan of health insurance or another employer's health benefit arrangement, including Medicare, similar to or exceeding the benefits provided under the Standard Plan; or employees who are under the age of 26 years who are covered ur

## If applying for coverage in **Maryland**:

- • Review this section
	- Provide optional response

Previous

Click **Next** to advance to the next section.

#### **Section 7: EMPLOYER AGREEMENT**

**Optional**

THE APPLICANT CERTIFIES that the company has a legitimate business operation, and does not exist for the sole purpose of obtaining health coverage.

THE APPLICANT AGREES that in submitting this application, it is acting for and on behalf of itself and as the agent and representative of its employees and COBRA participants, if applicable. The applicant is not the agent or representative of KFHP-MAS/KPIC for any purpose of this application or any group agreement issued pursuant to this application.

THE APPLICANT AGREES that he/she is answering to the best of his/her knowledge and belief. \$15-1212(b) of the Insurance Article permits cancellation for fraud or intentional misrepresentation of material fact by the small employer. In that instance, KFHP-MAS/KPIC shall return of any subscription charges actually received by KFHP-MAS/KPIC, less the amount of any benefits paid under the coverage

THE APPLICANT AGREES that the effective date will be determined by KFHP-MAS/KPIC and will be the latest of:

- o the date this application is given written approval by KFHP-MAS/KPIC; or
- o any requested effective date not prior to the date the applicant signs this agreement and KFHP-MAS/KPIC approves the application; or
- o the date KFHP-MAS/KPIC establishes for coverage to begin, in the event that this application is not accompanied by all information needed by KFHP-MAS/KPIC.
- o Full first months' payment must be received and KFHP-MAS/KPIC must approve the application in writing before the plan becomes effective.

THE APPLICANT CERTIFIES that, unless KFHP-MAS/KPIC agrees otherwise in writing, all persons to be covered, except dependents and those former members covered under a continuation of benefits, are "eligible employees" of the applicant, or of a subsidiary or affiliate listed within this application. "Eligible employee" means an employee who is offered coverage under a health benefit plan by a small employer. "Eligible employee", at the option of the small employer, may include: (i) only full-time employees; or (ii) full-time employees and part-time employees

THE APPLICANT AGREES to furnish KFHP-MAS/KPIC all data necessary for the efficient administration of the group coverage for the approved covered employees and dependents, if any.

#### IT IS UNDERSTOOD AND AGREED that none of KFHP-MAS/KPIC's agents have the authority to:

- o modify this application form:
- o waive the answer to any question on this application form:
- o bind KFHP-MAS/KPIC in any way by giving or receiving any data which is not written on this application form;
- o alter or amend the Group plan or plans: or
- o bind KFHP-MAS/KPIC by making any promise or representation not contained in this application form.

#### THE APPLICANT AGREES

- o that this application is offered as an inducement for the group coverage applied for:
- o that this application will form a part of any contract issued:
- o that only the information in this application will bind KFHP-MAS/KPIC;
- o that no waiver or charge will bind KFHP-MAS/KPIC unless signed by an executive officer of KFHP-MAS/KPIC; and
- o that group coverage will only be provided for persons eligible under the plans issued.

THE APPLICANT AGREES to provide KFHP-MAS, in writing, proof of group and employee eligibility. KFHP-MAS reserves the right to inspect the records of the group in order to verify the eligibility of employees and their dependents. In addition, the group must annually complete and return, in advance of the contract anniversary date, any and all documents requested by KFHP-MAS in order to certify the group as a small employer.

IT IS UNDERSTOOD that KFHP-MAS requires that the employer open and contribute to Health Reimbursement Arrangement (HRA) account for employees who enroll in the KP MD Platinum 1350/10/HSA/HRA/Dental/Ped Dental, and to a Health Savings Account (HSA) or Health Reimbursement Arrangement (HRA) account for employees who enroll in the KP MD Gold 1500/30 /HSA//HRA/Dental/Ped Dental Plan, or KP MD Silver 2500/30/HSA//HRA/Dental/Ped Dental Plan. The amount of the required contribution is exact for each plan and accounts: \$625 for the MD Platinum 1250/10/HRA/Dental/Ped Dental Plan, \$600 for the KP MD Gold 1500/30/HSA//HRA/Dental/Ped Dental Plan and \$450 for the KP MD Silver 2500/30/HSA//HRA/Dental/Ped Dental Plan

IT IS UNDERSTOOD that the eligibility data provided by my company to KFHP-MAS will include coverage effective dates for my company's employees in compliance with my company's eligibility rules and the waiting period requirements in the Affordable Care Act and regulations, which require that waiting periods may not exceed 90 days. All full time and part-time employees, if the employer elects to offer part-time employees coverage, are considered eligible employees on the effective date.

### STEP 3. REVIEW THE EMPLOYER AGREEMENT

#### **\*Required**

#### The employer agrees to the following eligbility requirements:

![](_page_17_Picture_4.jpeg)

2. To meet the following minimum participation requirement:

the plan is non-contributory, then 100% of the net eligible employees must be enrolled

- $\bullet$  if the plan is contributory, then 70% of the net eligible employees must be enrolled. [Net eligible employees = Total eligible employees less employees with other health coverage]
- We are applying for coverage during the period that begins on Novemeber 15 and extendsthrough December 15, thus not subject to a minimum participating requirement.
- 3. The applicant agrees that, unless KFHP-MAS/KPIC agrees otherwise in writing, all persons to be covered, except retirees, dependents and those former employees covered under a continuation of benefits, are "Eligible Employees" of the applicant, or a subsidiary or affiliate listed within this application. "Eligible employee" means an employee who works for a small group employer on a full-time basis, has a normal work week of 30 or more hours, has satisfied applicable waiting period requirements, and is not a part-time, temporary or substitute employee. At the employer's sole discretion, the eligibility criterion may be broadened to include part-time employees." "Employee" as the meaning given such term under section 3(6) or the Employee Retirement Income Security Act of 1974 (29 U.S.C. §1002(6)). Independent contractors/1099 employees are not eligible for coverage

4. Business certification

- We certify that our company has a legitimate business operation, and does not exist for the sole purpose of obtaining health care coverage.
- 5. The applicant agrees that in submitting this application, it is acting for and on behalf of itself and as the agent and representative of its employees and COBRA participants, if applicable. The applicant is not the agent or representative of KFHP-MAS/KPIC for any purpose of this application or any group agreement that is issued pursuant to this application, except enrollment
- 6. The applicant agrees to offer enrollment in the KFHP-MAS/KPIC products to all individuals entitled to coverage on conditions no less favorable than those for any other health care plan available through the group.
- 7. The applicant agrees that a bona fide employer/employee relationship exists with respect to each subscriber to be enrolled in the KFHP-MAS/KPIC products. This requirement does not apply to eligible Taft-Hartley trusts and partnerships
- 8. The applicant agrees that it assumes responsibility for, and all liability related to, its determinations regarding the eligibility status of each eligible employee and his/her dependents, and understands that KFHP-MAS/KPIC will rely on such eligibility determinations in effectuating coverage. Furthermore, the applicant agrees it will be financially liable to KFHPMAS/KPIC for any errors and/or omissions.
- 9. The applicant agrees that as required by state law, employer group has a worker's compensation coverage for its employees.

![](_page_17_Picture_17.jpeg)

![](_page_17_Picture_18.jpeg)

10. The applicant agrees to hold an open enrollment period 30 days prior to the group's contract renewal date, during which all individuals entitled to coverage are offered a choice of enrollment in the KFHP-MAS/KPIC products

11. The applicant agrees that the group coverage applied for in this application will not become effective until

- a. This application is approved by KFHP-MAS/KPIC
- b. An advance payment equal to an estimated one-month premium is received by KFHP-MAS/KPIC and
- c. That if the cost of the coverage is to be contributory, the required percentage of the eligible employees shall have agreed to make the required contribution
- 12. The applicant agrees that the agent or the broker do not have the power on behalf of KFHP-MAS/KPIC, to make or modify any application for coverage, to make any promise or representation, or to waive any of the companies' (KEHP-MAS/KPIC) rights or requirements
- 13. It is understood that KFHP-MAS requires that the employer open and contribute to Health Reimbursement Arrangement (HRA) account for employees who enroll in the KP VA Platinum 1350/10/HSA/HRA/Dental/Ped Dental, and to a Health Savings Account (HSA) or Health Reimbursement Arrangement (HRA) account for employees who enroll in the KP VA Gold 1500/30/HSA/HRA/Dental/Ped Dental Plan, or KP VA Silver 2500/30/HSA//HRA/Dental/Ped Dental Plan. The amount of the required contribution is exact for each plan and accounts: \$625 for the VA Platinum 1350/10/HRA/Dental/Ped Dental Plan, \$600 for the KP VA Gold 1500/30/HSA/HRA/Dental/Ped Dental Plan and \$450 for the KP VA Silver 2500/30/HSA//HRA/Dental/Ped Dental Plan.
- 14. The Applicant attests that the company does meet the definition of "small employer" as defined by applicable federal and state law. By signing this application, the applicant acknowledges that this attestation may be subject to verification and agrees to provide KFHP-MAS with any information necessary to do so
- 15. The eligibility data provided by my company to KFHP-MAS will include coverage effective dates for my company's employees in compliance with my company's eligibility rules and the waiting period requirements in the Patient Protection and Affordable Care Act and regulations, which require that waiting periods may not exceed 90 days. All full time and part-time employees, if the employer elects to offer part-time employees coverage, are considered eligible employees on the effective date.
- 16. WARNING: IT IS a crime to provide false or misleading information to an insurer for the purpose of defrauding and/or misleading the insurer or any other person. In addition, an insurer may deny insurance benefits if false information materially related to a claim was provided by the applicant

## If applying for coverage in **Virginia:**

- •Review this section
- $\bullet$ Provide required and optional response

Click **Next** to advance to the next section.

![](_page_17_Picture_33.jpeg)

![](_page_17_Picture_35.jpeg)

# Option 1: Enroll Employees and Dependents - Upload Enrollment Form

# **Fnrollment Form**

TIPS FOR SUCCESSFULLY COMPLETING THE ENROLLMENT FORM

- o Items in: RED are required, BLACK are optional, ORANGE should be completed based on the instruction boxes that will guide you as you complete the form.
- o WORK LOCATION: Enter the Work Location exactly as entered in Step 1. Complete the Application Employee Eligibility
- o PLAN NAME: Only choose a plan that was selected in Step 1. Complete the Application Rates & Benefit Plan Requested
- o EMPLOYEE SSN: Enter 000-00-0000 if you do not know the employee SSN. Be sure to complete the employee SSN when adding a dependent
- o DEPENDENT SSN: Enter 000-00-0000 if you do not know the dependent SSN

**Download Enrollment Form - VA** 

**Upload Enrollment Form** 

You may use the downloadable **Enrollment Form** to provide information about your employees and dependents that will be applying and/or waiving group health coverage.

To ensure we capture this information accurately, please only use the Enrollment Form provided, which can be downloaded from this screen.

There is a separate enrollment form for each jurisdiction.

If your group resides in Maryland, you should be completing the Maryland application. The system will provide the **Enrollment Form – MD**.

If your group resides in Virginia, you should be completing the Virginia application. The system will provide the **Enrollment Form – VA**

![](_page_18_Picture_17.jpeg)

![](_page_19_Figure_1.jpeg)

Once the Enrollment Form has ben downloaded, proceed by completing the form for all eligible employees by following the **hover help instructions** provided within the form.

**Note: Hover Help** instructions are available on each field to assist in guiding through the process.

Upon completion of the Enrollment Form, upload the form.

![](_page_19_Picture_6.jpeg)

# Option 1: Enroll Employees and Dependents - Upload Enrollment Form

# **Fnrollment Form**

TIPS FOR SUCCESSFULLY COMPLETING THE ENROLLMENT FORM

- o Items in: RED are required, BLACK are optional, ORANGE should be completed based on the instruction boxes that will guide you as you complete the form.
- o WORK LOCATION: Enter the Work Location exactly as entered in Step 1. Complete the Application Employee Eligibility
- o PLAN NAME: Only choose a plan that was selected in Step 1. Complete the Application Rates & Benefit Plan Requested
- o EMPLOYEE SSN: Enter 000-00-0000 if you do not know the employee SSN. Be sure to complete the employee SSN when adding a dependent
- o DEPENDENT SSN: Enter 000-00-0000 if you do not know the dependent SSN

**Download Enrollment Form - VA** 

**Upload Enrollment Form** 

To upload the completed **Enrollment Form:**

- Click **Upload Enrollment Form** button
- Click **Select File** and select the document to upload
- Click **Upload**
- Click **Close** when the file has completed the uploading process

Click **Next** to advance to the next section.

![](_page_20_Picture_18.jpeg)

## Option 1: Enroll Employees and Dependents - Upload Enrollment Form

## **Enrollment Form**

TIPS FOR SUCCESSFULLY COMPLETING THE ENROLLMENT FORM

- o Items in: RED are required, BLACK are optional, ORANGE should be completed based on the instruction boxes that will guide you as you complete the form.
- o WORK LOCATION: Enter the Work Location exactly as entered in Step 1. Complete the Application Employee Eligibility
- o PLAN NAME: Only choose a plan that was selected in Step 1. Complete the Application Rates & Benefit Plan Requested
- o EMPLOYEE SSN: Enter 000-00-0000 if you do not know the employee SSN. Be sure to complete the employee SSN when adding a dependent
- o DEPENDENT SSN: Enter 000-00-0000 if you do not know the dependent SSN

![](_page_21_Figure_9.jpeg)

![](_page_21_Picture_10.jpeg)

Option 2: Enroll Employees and Dependents - Data Entry

![](_page_22_Picture_64.jpeg)

When the Enrollment Form is uploaded successfully, the data provided for each employee on the form will be mapped to he online screen for your review.

the data is incorrect:

- Update the Enrollment Form
- Resubmit by repeating the uploading process.

If the information is accurate, click Next to advance to the next screen.

![](_page_23_Picture_102.jpeg)

![](_page_23_Picture_103.jpeg)

![](_page_23_Picture_3.jpeg)

**CONFIDENTIAL**

![](_page_23_Picture_5.jpeg)

Option 2: Enroll Employees and Dependents - Data Entry

![](_page_24_Picture_109.jpeg)

Have you or any dependents requesting coverage ever been covered as a member of **KFHP-MAS?** 

![](_page_24_Picture_4.jpeg)

To manually enter the enrollment directly online:

- $\bullet$  Enter Employee #1 and complete the required fields.
- $\bullet$  The **Work Location** drop down provides a list of the locations that were entered on the Employee Eligibility section.
- $\bullet$  The **Plan Name** drop down list will display only the Plan(s) selected on the Rates and Benefits Requested screen.
- **Effective Date** is auto populated based on the Requested Effective Date provided on the Applicant's Information screen.

See **Optional** question.

![](_page_24_Picture_12.jpeg)

When finished entering the Employee data, if the Employee does not have Dependents:

- $\bullet$ Click **Add New Employee**
- $\bullet$ Repeat process.

Option 2: Enroll Employees and Dependents - Data Entry

![](_page_25_Picture_44.jpeg)

![](_page_25_Picture_6.jpeg)

![](_page_26_Picture_87.jpeg)

If the Employee has Dependent(s):

• Click **Add Dependent**.

When **Add Dependent** is selected, the system generates two additional questions at the bottom of the Employee record.

If one or both questions are **Yes**, please follow the instructions outlined under each question.

The Dependent's address will default to the Employee address unless otherwise updated on the Dependent record.

The Plan section and Effective date for the Dependent will also follow what was selected for the Employee.

After you are done with entering all Employee and Dependents, click **Next**  to advance to the next section.

![](_page_26_Picture_9.jpeg)

# **Step 5. Provide Binder Payment Information**

## STEP 5. PROVIDE BINDER PAYMENT INFORMATION

#### Binder payments can be paid by check or electronically online.

- o If paying electronically, please complete the Electronic Payment section below. After your application is approved, you will receive an en payment
- o If paying by check, please upload a copy of the check in the amount of your first month's premium and mail the check to: Kaiser Perman Jefferson Street, 5th Floor, Rockville, MD 20852

#### \*Required

![](_page_27_Picture_132.jpeg)

![](_page_27_Picture_133.jpeg)

Binder Payment can be paid electronically or by check.

## **Option 1**

- • Click **Electronic Payment** if you would like to pay by credit card.
- Complete the **Electronic Payment**. After your application is approved, you will receive an email with instructions on how to authorize payment.

## **Option 2**

- Upload a copy of a **Binder Check**
- Click on **Attach Binder Check**
- •Click **Select File** and select the document to upload
- •Click **Upload**
- Click **Close** when the file has completed the uploading process.

When finished, click **Next** to advance to the next section.

![](_page_27_Picture_20.jpeg)

**APPLICATION REVIEW** 

![](_page_28_Picture_81.jpeg)

Licensed Producers applying for coverage must submit the application to the Employer for their review, acknowledgement and digital signature.

Review the populated PDF with the mapped data. If you need to adjust any of your responses, you may do so by clicking on the **Previous** at the bottom of the screen.

 $\bullet$ Click **Submit to Employer for Signature**

Previous Submit to Employer for Signature

**CONFIDENTIAL**

![](_page_28_Picture_82.jpeg)

The **Quick Navigation** toolbar at the top of this screen can be used to "quickly" take you back to certain screens. S**ee Figure 7.**

The PDF also has a toolbar which allows the capability to print or download/save the PDF to your computer.

![](_page_28_Picture_10.jpeg)

![](_page_29_Picture_77.jpeg)

The system will auto populate the **Executive Contact Person** and **Email Address** based on the information in **Step 1. Complete the Application – Applicant's Information.**

If an alternate Employer Recipient is required, the option to **Edit Employer Recipient** is available.

- •Select **Edit Employer Recipient**
- •Modify **Executive Contact Person**
- •Modify **Email Address**
- $\bullet$ Click **Submit to Employer for Signature**

![](_page_29_Picture_9.jpeg)

A message confirming the application has been emailed to the **employer for signature** will display including the application number as a reference.

## Thank You for your application

This application has been emailed to the employer for signature. You will receive an email when the employer has signed and submitted the application. The application ID number is 1.

You can check the status of the application at any time by using the Small Group Application tool in the Check Application Status section.

If you have any questions concerning the application, contact Small Group Onboarding at MAS-Small-Group-Service-Center@kp.org or your sales representative.

![](_page_31_Picture_1.jpeg)

**Joe Smith** Joe's Surf Shop-Owner 123 Main Street Virginia Beach, VA 23455

04/28/2016

Dear Joe Smith:

An application requesting group health coverage through Kaiser Foundation Health Plan of the Mid-Atlantic States, Inc. (KFHP-MAS; Kaiser Permanente), dated 04/28/2016 has been created by Darby Doe. The application ID number is 1.

In order to complete the application submission process, please click here to review the application and provide your digital signature. Once you have done this, please be sure to submit your application.

Once submitted, we will review your application and notify your broker by email within three business days if your application is approved or declined or if we need additional information in order to process your application.

In the meantime, if you have any questions concerning your application, you can contact your broker, Kaiser Permanente sales representative or Small Group Onboarding at MAS-Small-Group-Service-Center@kp.org.

Sincerely. Small Group Onboarding

Kaiser Foundation Health Plan of the Mid-Atlantic States, Inc. 2101 East Jefferson St., Rockville, MD 20852 60430112 MAS 3/15/16-12/31/17

The **Employer** will receive an email with instructions to finalize the application submission process.

The **Licensed Producer** will also receive a copy of the same email sent to the Employer.

The **Employer** will do the following:

 $\bullet$  Click on the link **click here** referenced in the body of the email.

![](_page_31_Picture_16.jpeg)

## **APPLICATION REVIEW**

![](_page_32_Picture_40.jpeg)

Employer will review the completed application.

Then click **Next** to advance to the next section.

![](_page_32_Picture_7.jpeg)

### SIGN THE APPLICATION

I understand and agree, on behalf of the employer, that the statements in this application are true and complete to the best of my knowledge and belief. I understand and agree that such statements and answers; a) will become part of any group agreement which may ultimately be issued by KFHP-MAS/KPIC; and b) are made to induce KFHP-MAS/KPIC to issue the group coverage as applied for I have the authority to make the statements and representations contained in this application and to execute this application on behalf of the group

WARNING: Any person who knowingly and willfully presents a false or fraudulent claim for payment of a loss or benefit or who knowingly and willfully presents false information in an application for insurance is guilty of a crime and may be subject to other actions as allowed by law

#### **\*Required**

![](_page_33_Picture_103.jpeg)

### Fall

![](_page_33_Picture_104.jpeg)

#### Signed on (Date) \*

![](_page_33_Picture_105.jpeg)

04/28/2016

![](_page_33_Picture_106.jpeg)

Signature options:

o Electronically provide your signature using your computer

The **Employer** enters the following:

- **Signed at (City and State**) this is the location of the Employer
- **By (Full Name)**  this is First and Last Name of the Employer representative
- **Signed on (Date)**  this is the date that the Employer signs the application.

When finished, the Employer click **Submit.**

![](_page_33_Picture_20.jpeg)

# **Employer – Application Submission Confirmation**

A message confirming the **Application Submission** will display including the application number as a reference.

Thank You for your application

![](_page_34_Picture_3.jpeg)

Your application has been successfully submitted. Your application ID number is 1.

We will review the application and notify your broker by email within three business days if your application is approved or declined or if we need additional information in order to process your application.

If you have any questions concerning the application, contact the Broker you are working with or Kaiser Permanente Small Group Onboarding at MAS-Small-Group-Service-Center@kp.org.

![](_page_34_Picture_7.jpeg)

![](_page_35_Picture_1.jpeg)

**Joe Smith** Joe's Surf Shop Owner 123 Main Street Virginia Beach, VA 23455

04/28/2016

Dear Darby Doe:

Thank you for your interest in Kaiser Foundation Health Plan of the Mid-Atlantic States, Inc. (KFHP-MAS). Your application requesting group health coverage through KFHP-MAS, dated 04/28/2016 has been successfully submitted. Your application ID number is 1.

We will review your application and notify you by email within three business days if your application is approved or declined or if we need additional information in order to process your application.

Before your group health coverage becomes effective:

- 1. KFHP-MAS will notify you, in writing, that your application is approved, and
- 2. Your first month's premium payment must be made in full and received by KFHP-MAS. You can submit your payment by mailing a check, or making an online electronic payment (via credit card or by providing your banking information). If you choose to pay online, we'll send you the instructions on how to do so once your application is approved.

You can check the status of your application at any time by using our Small Group Online Application Tool. Simply sign on to your account at https://midatlanticapplicationtool.kp.org and visit the "Check application status" section.

In the meantime, if you have any questions concerning your application, please contact Small Group Onboarding at MAS-Small-Group-Service-Center@kp.org.

Sincerely, Small Group Onboarding

Kaiser Foundation Health Plan of the Mid-Atlantic States, Inc. 2101 East Jefferson St., Rockville, MD 20852 60430112 MAS 3/15/16-12/31/17

The **Application Submission Confirmation email** will be sent to:

- •Licensed Producer
- •General Agent

![](_page_35_Picture_17.jpeg)

# **Check Application Status**

![](_page_36_Picture_24.jpeg)

Go to the top menu toolbar and click on **Check Application Status.** The application is now in **Pending Review** status.

![](_page_36_Picture_3.jpeg)

# **Check Application Status**

![](_page_37_Picture_68.jpeg)

You may track the progress of the application by going to the **Check Application Status** screen. If there is more than one application in progress, a list of applications will be displayed (as seen above).

**Incomplete** Licensed Producer has not submitted the application to the Employer for their review & signature **OR** the Employer has not finalized the application process. **Decline** Kaiser has declined the application. **Withdraw** Kaiser has withdrawn the application. **Pending Review** The Employer has completed and submitted the application for Kaiser's review. **Pending Info** Kaiser has reviewed the application and flagged areas of the application that require updating by the Licensed Producer.**Approved** Kaiser has approved the application and is in the process of internal setup of the group contract. **Enroll** Kaiser has completed the internal setup and group enrollment will be available on the Online Enrollment site.

![](_page_37_Picture_4.jpeg)

![](_page_38_Picture_64.jpeg)

From here, you can view the uploaded documents from this screen by going to the **Actions** drop down menu and select **View Application Files**.

**See Figure 9** as to how to determine the date and time stamp.

In addition you may view the most current version of the populated PDF by clicking on **View Application PDF**.

![](_page_38_Figure_5.jpeg)

![](_page_38_Picture_65.jpeg)

![](_page_38_Picture_7.jpeg)

# **Reports**

![](_page_39_Picture_1.jpeg)

Have Questions? Contact Customer Service Center at 855-462-3400 Monday through Friday from 9 a.m. to 5 p.m. Eastern time or email us at onlineenrollment@onlinekp.com

We look forward to meeting and exceeding your health care expectations and experience.

Thank you

![](_page_40_Picture_4.jpeg)